AiM Infotech

# ECU GEMS for Mitsubishi Lancer EVO9 – 1Mbit

### Release 1.03

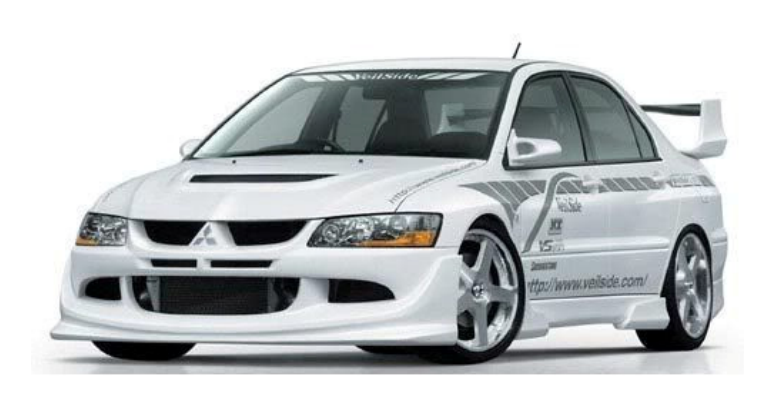

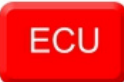

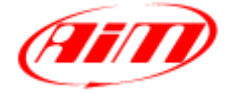

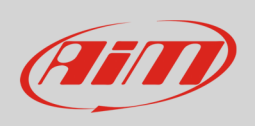

This tutorial explains how to connect GEMS ECU to Mitsubishi Lancer EVO9. Please refer to GEMS website – www.gems.co.uk – for further information about EVO P&P kits.

## 1 Software setting

Gems ECU needs a software set up to correctly communicate with Mitsubishi Lancer EVO9 cars. The software – GWv4 – can be downloaded from GEMS website. To perform the setting follow these steps.

- Run "GWv4" software
- Follow this path: "File -> Open" and import and load the calibration file as showed here on the right.

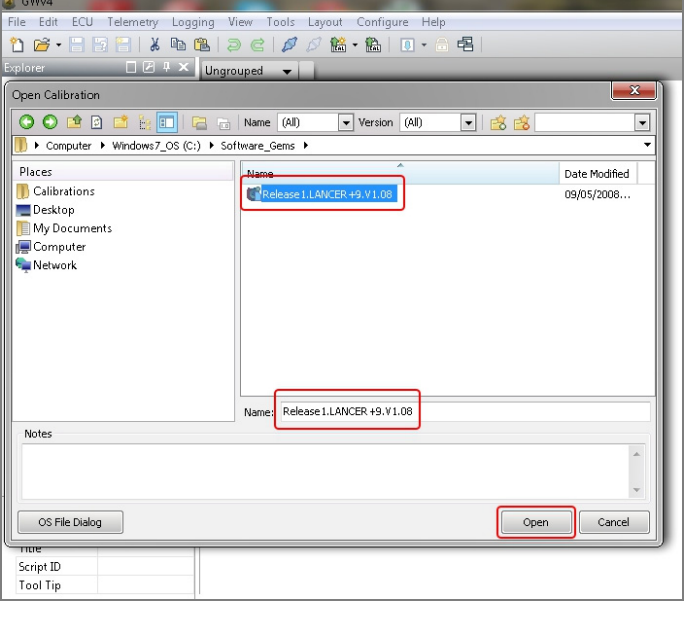

 $\Box$  All ⊕ <mark>©</mark> Log Maps ⊕ Maps **⊞** ⊙ptions • Follow this path: "Telemetry –>CAN ⊕ **M** Tables Telemetry Setup..." All (Grouped) E QLANCER+9V1.08

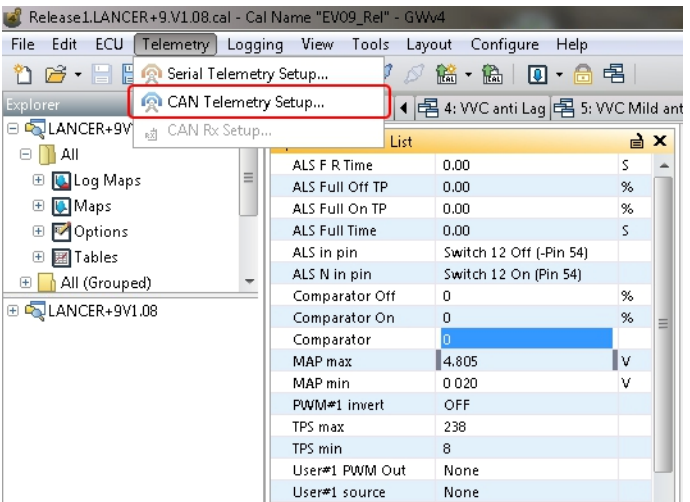

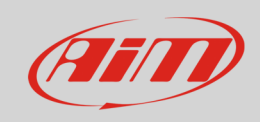

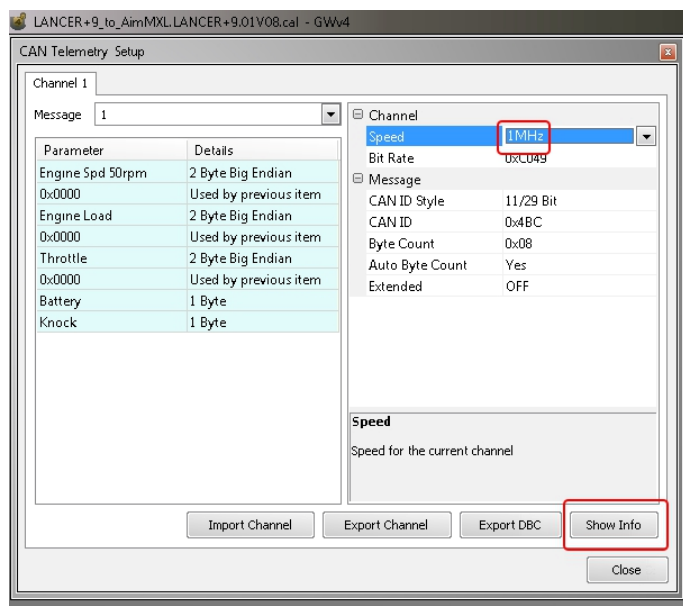

- Select CAN speed 1Mhz
- Press "Show Info"

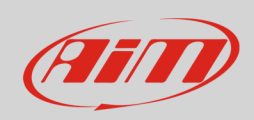

#### "CAN Telemetry Info" window appears. Check that all values are as shown here below

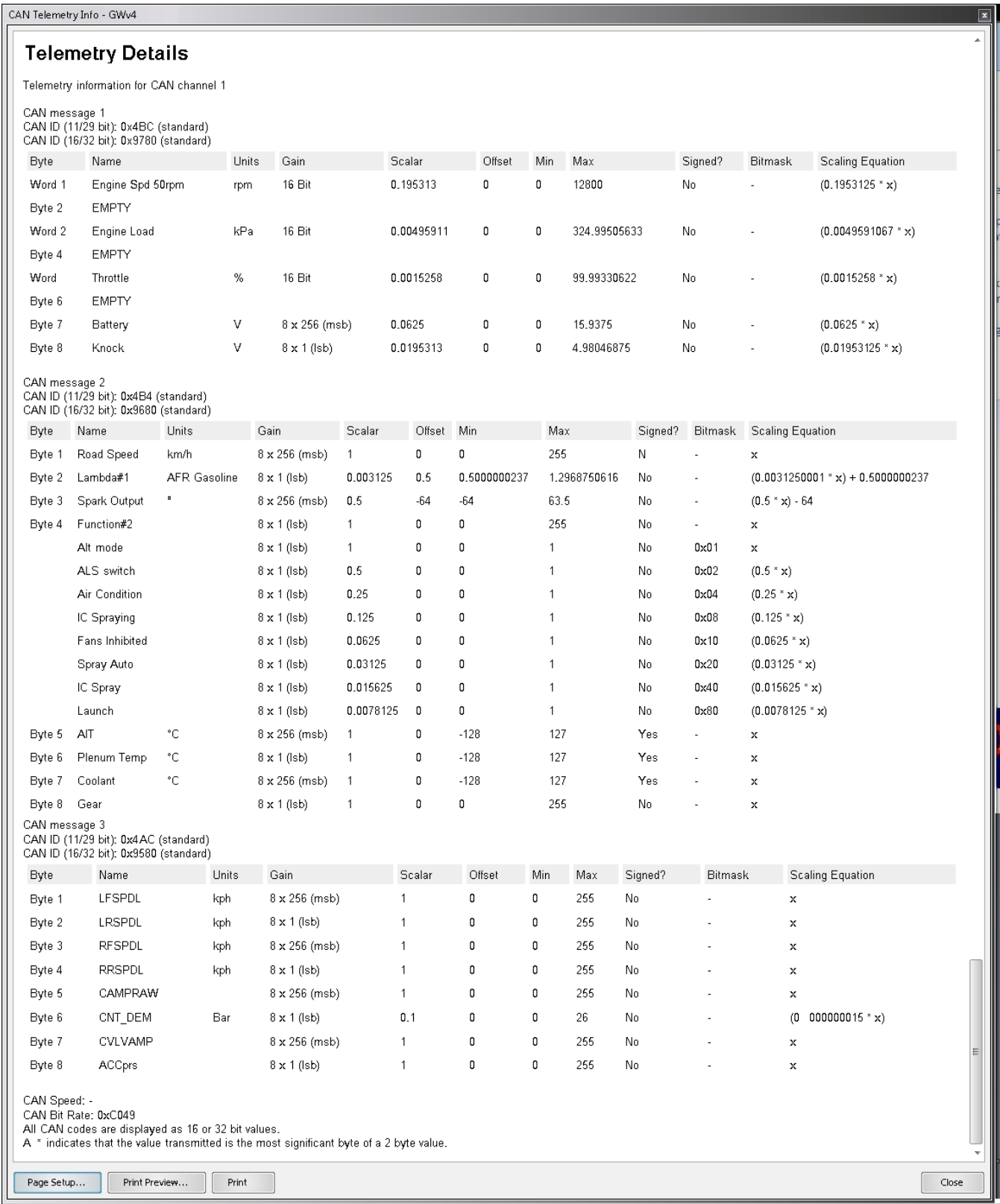

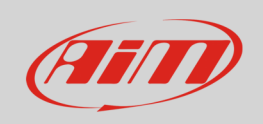

If any "Offset" or "Scalar" value is different it is necessary to set it manually.

• Select "Load Offset" or "Load Scalar" as shown here on the right.

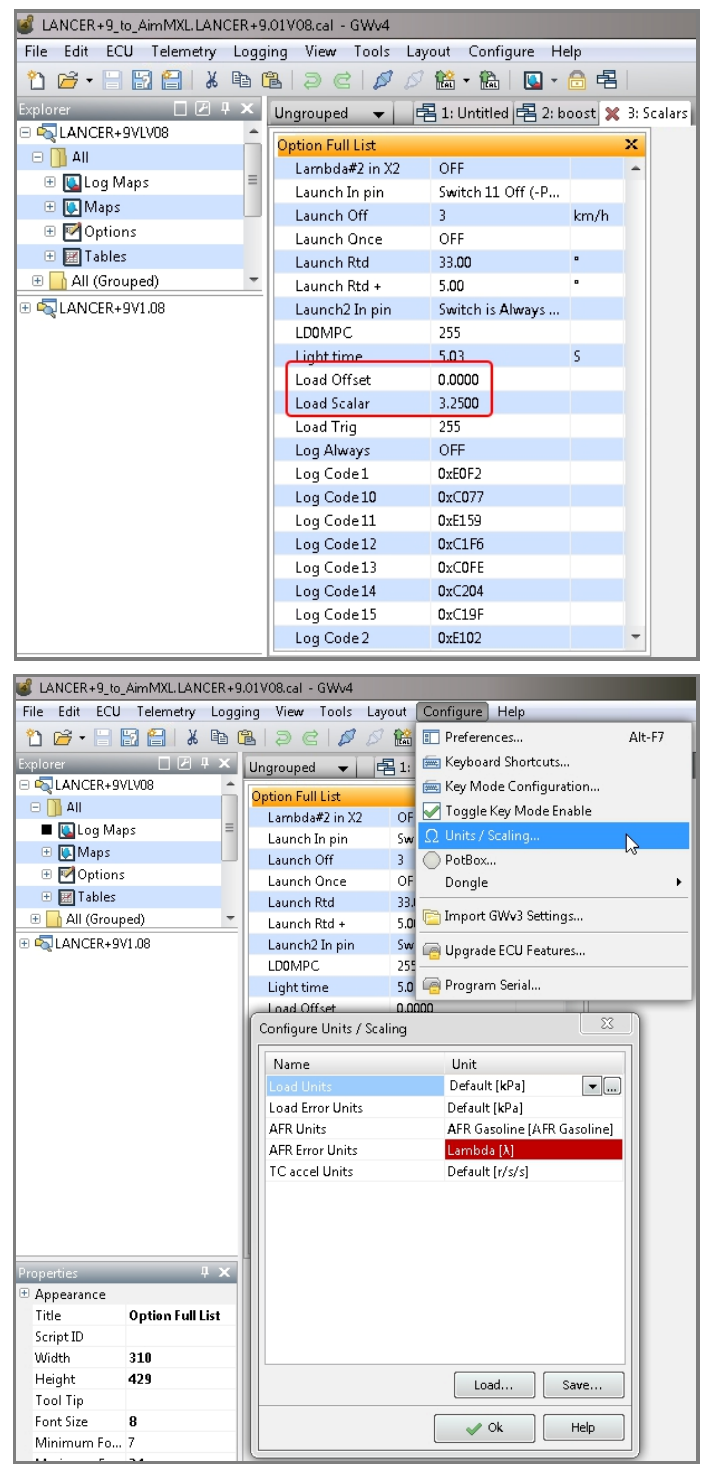

• Follow this path: "Configure  $\rightarrow$ Units/Scaling..." and select the Name to set

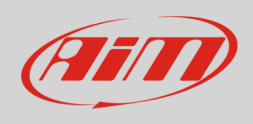

To set the desired Name:

- Activate the dedicated panel (1)
- Set it (2) using the panel that appears (3)
- click "OK" to apply modifications.

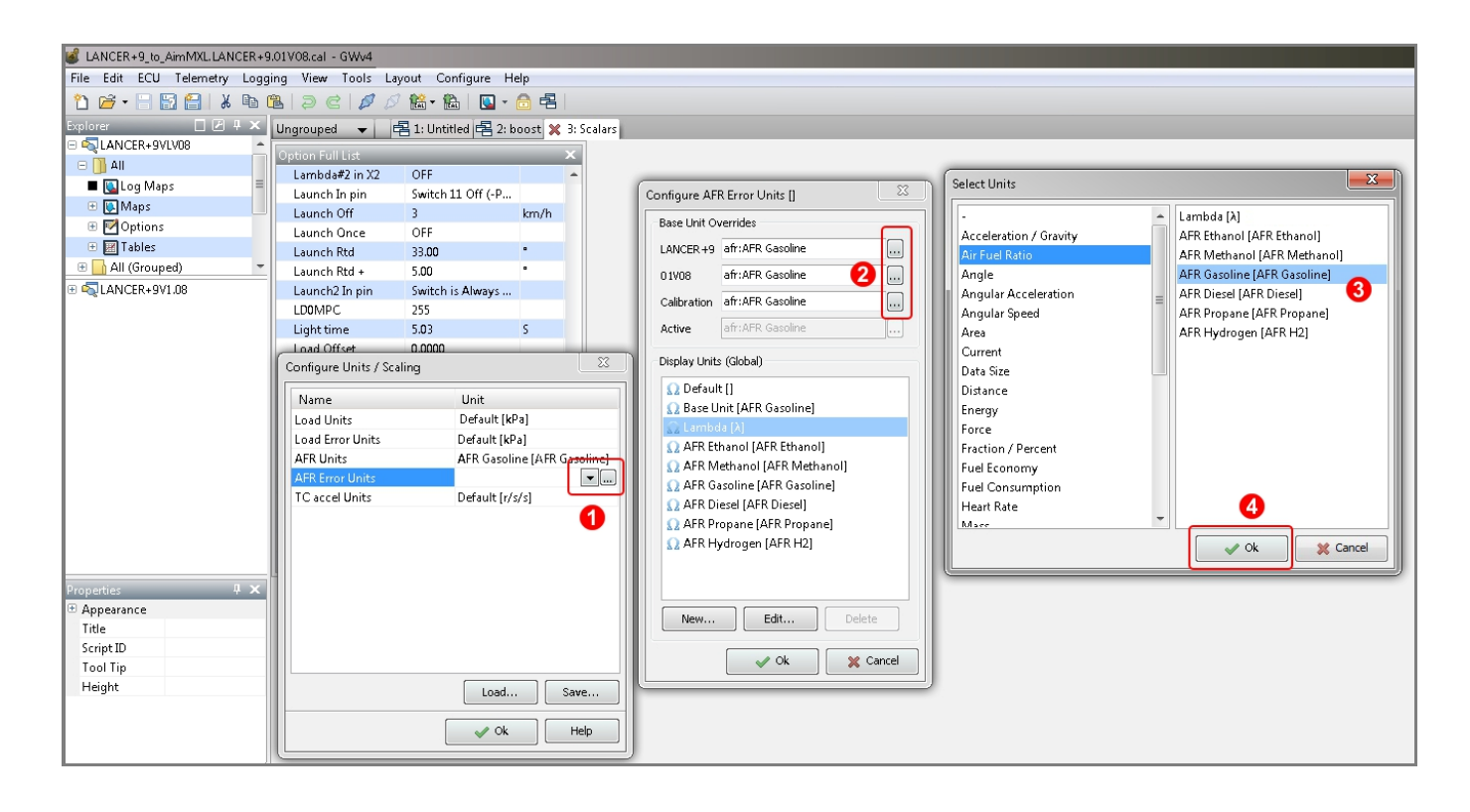

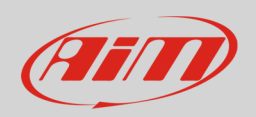

# 2 Wiring connection

GEMS ECU features a data transmission bus based on CAN on the right front connector. The ECU has three front connectors named "A", "B" and "C". The right one is called "C" Here below you see the connector pinout and connection table.

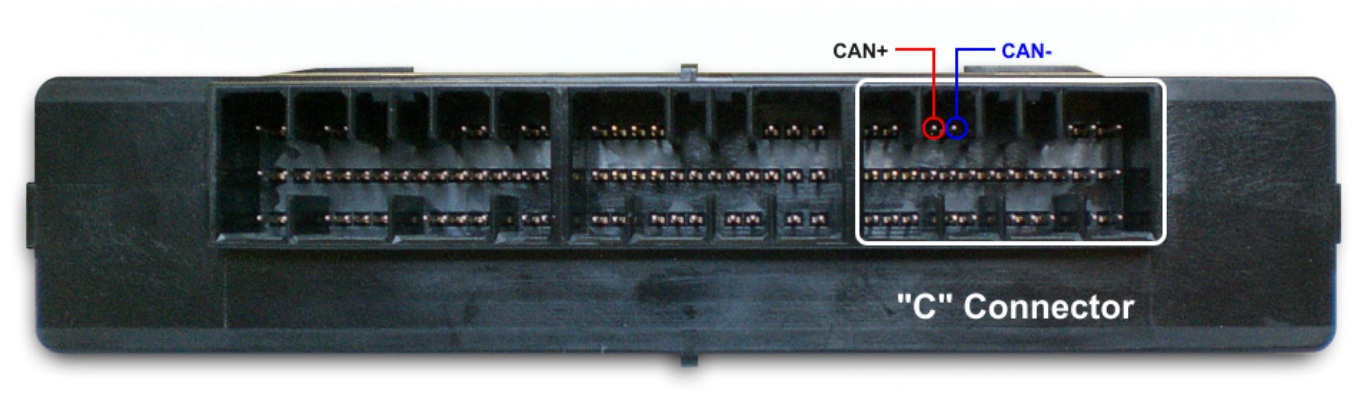

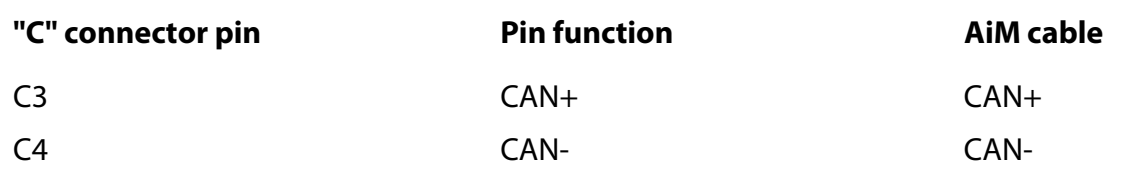

# 3 AiM device configuration

Before connecting the ECU to AiM device set this up using AiM Race Studio software. The parameters to select in the device configuration are:

- ECU manufacturer "GEMS"
- ECU Model "Lancer+9 (CAN 1 Mbit)"

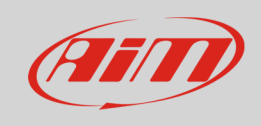

## 4 Available channels

Channels received by AiM devices connected to "GEMS" "Lancer+9 1Mbit" protocol are.

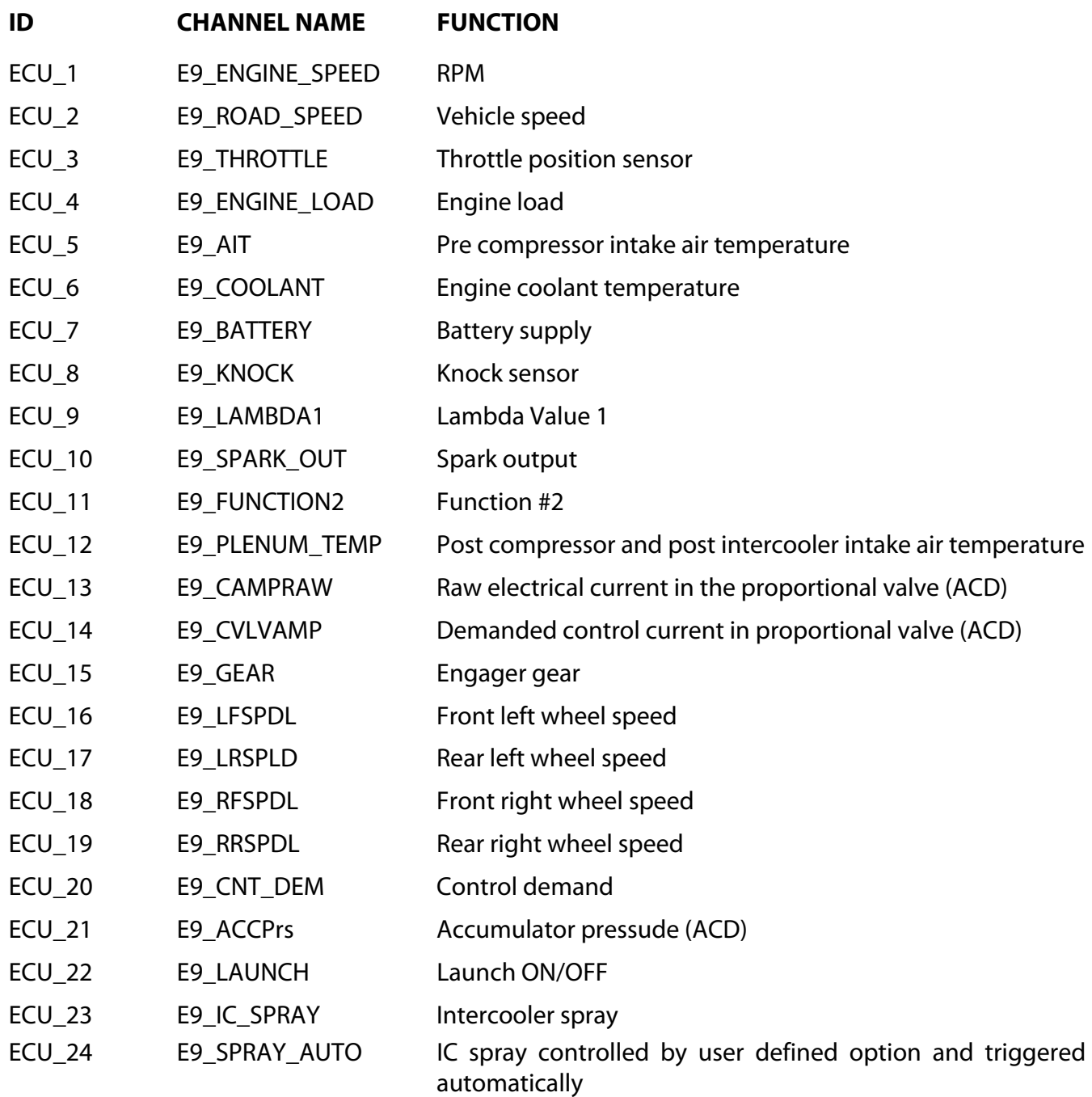

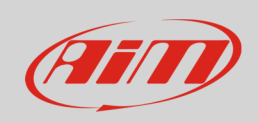

- ECU\_25 E9\_FANS\_INHIB FANS inhibited ON/OFF
- -
- 
- 
- ECU\_26 E9\_IC\_SPRAYING Intercooler spray is currently active and spraying
- ECU\_27 E9\_ALS\_ACT ALS active ON/OFF
- ECU\_28 E9\_ALT\_MODE ALT mode ON/OFF